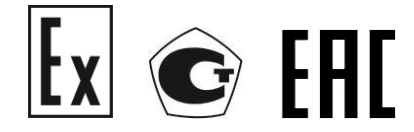

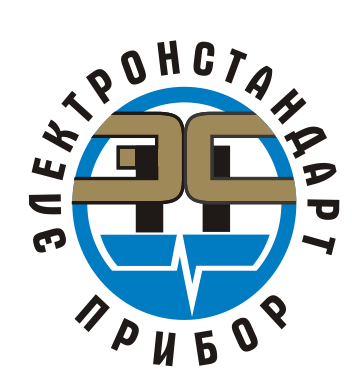

# **ГАЗОАНАЛИЗАТОР СТАЦИОНАРНЫЙ СО СМЕННЫМИ СЕНСОРАМИ ВЗРЫВОЗАЩИЩЕННЫЙ ССС-903М19**

Руководство по эксплуатации ЖСКФ.413425.003 – М19 РЭ

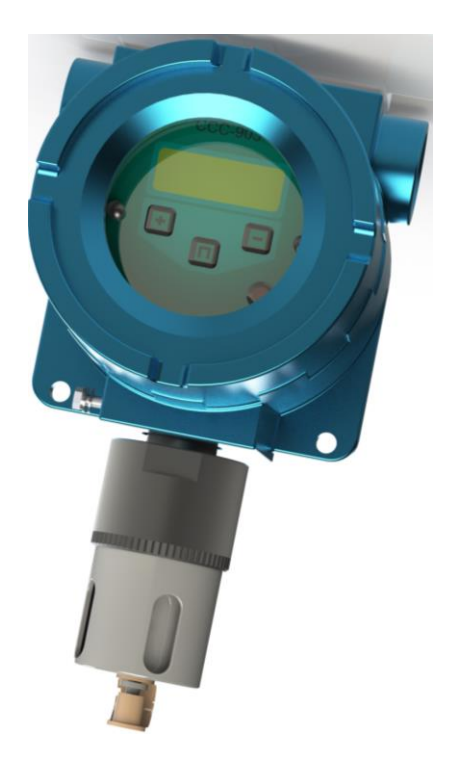

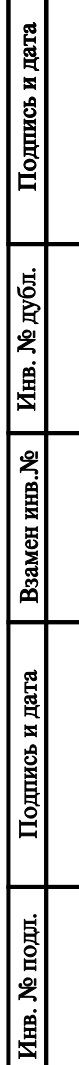

# Содержание

# Лист

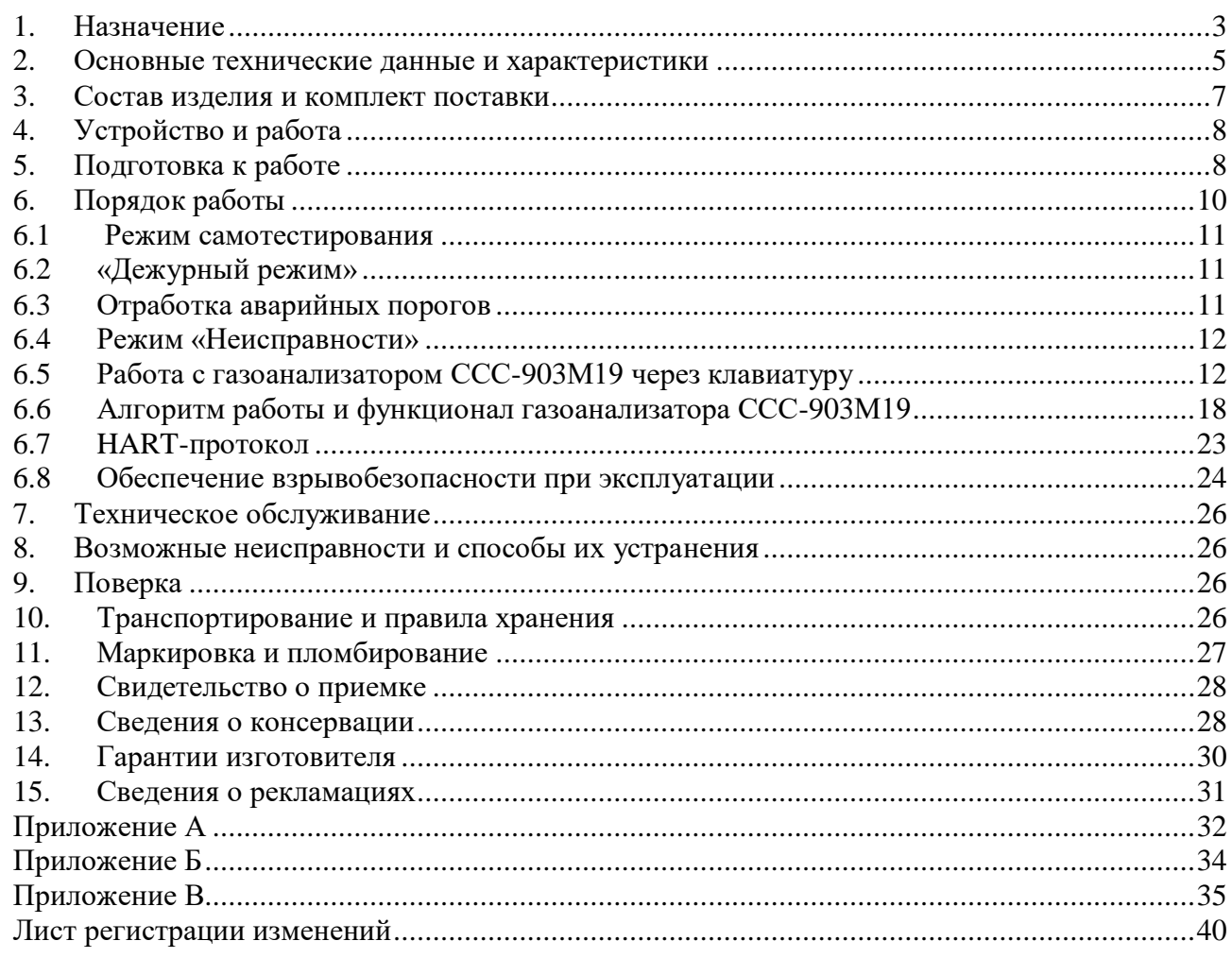

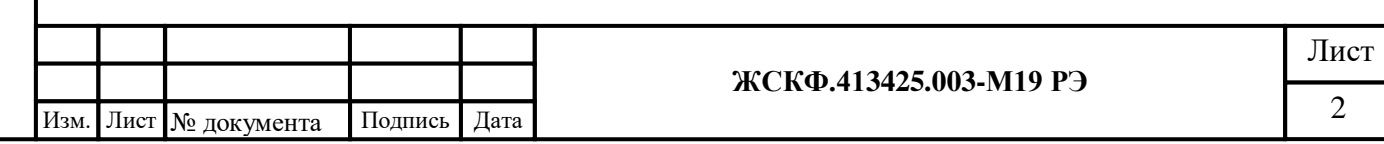

#### <span id="page-2-0"></span>**1. Назначение**

 Настоящее руководство по эксплуатации распространяется на газоанализаторы стационарные со сменными сенсорами взрывозащищенные ССС-903М19 (в дальнейшем – газоанализаторы), предназначены для измерения объемной доли метана, пропана, гексана, водорода, кислорода, диоксида углерода, массовой концентрации оксида углерода, сероводорода, диоксида серы, аммиака и хлора в смеси с азотом или воздухом.

 Область применения – взрывоопасные зоны помещений и наружных установок согласно маркировке взрывозащиты и нормативным документам, регламентирующим применение электрооборудования, расположенного во взрывоопасных зонах, в том числе взрывоопасные зоны классов 1 и 2, где возможно образование взрывоопасных газовых смесей, относящихся к категории IIC и группам взрывоопасности Т1 – Т4:

- насосные станции магистральных нефтепроводов;
- резервуарные парки и наливные эстакады;
- нефтеперерабатывающие заводы;
- буровые и добывающие платформы;
- лакокрасочные производства;
- химзаводы;

Подпись и дата

Инв. № дубл.

Взамен инв. №

Подпись и дата

- открытые площадки, морские платформы.

Газоанализаторы применяются для автоматического непрерывного контроля загазованности горючими и вредными газами воздуха рабочей зоны.

Газоанализатор предназначен для эксплуатации в следующих условиях:

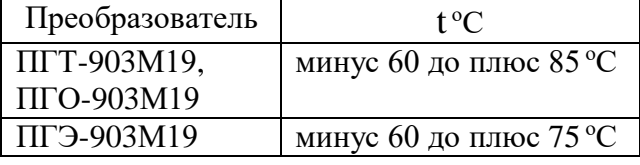

При относительной влажности до 95 % при температуре 35 <sup>о</sup>С и атмосферном давлении от 630 до 880 мм рт.ст.

Питание газоанализатора осуществляется от источника напряжения постоянного тока напряжением 24 В  $\pm$  20 %.

Газоанализаторы состоят из устройства порогового УПЭС-903М19 и сменных преобразователей газовых термокаталитических ПГТ-903М19, электрохимических ПГЭ-903М19, оптических ПГО-903М19. Устройство пороговое УПЭС-903М19 имеет исполнения – с органами управления и индикации или без них, корпус выполнен из алюминиевых сплавов.

Преобразователи газовые ПГТ-903М19, ПГО-903М19, ПГЭ-903М19, имеют встроенную флэш-память, в которой хранятся градуировочные коэффициенты и прочие настроечные параметры, которые при подключении к устройству пороговому УПЭС-903М19 автоматически считываются микропроцессором и поэтому не требуется индивидуальная калибровка преобразователей с УПЭС-903М19.

 В таблице 1 приведены диапазоны преобразования и пределы допускаемой основной погрешности газоанализатора для всех типов используемых сенсоров в преобразователях ПГТ-903М19, ПГО-903М19, ПГЭ-903М19.

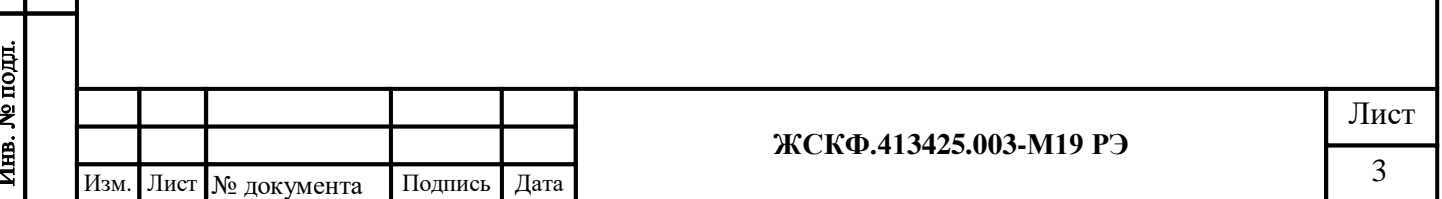

Таблица 1 – Диапазоны измерений и пределы допускаемой основной погрешности преобразователей ПГТ-903М19

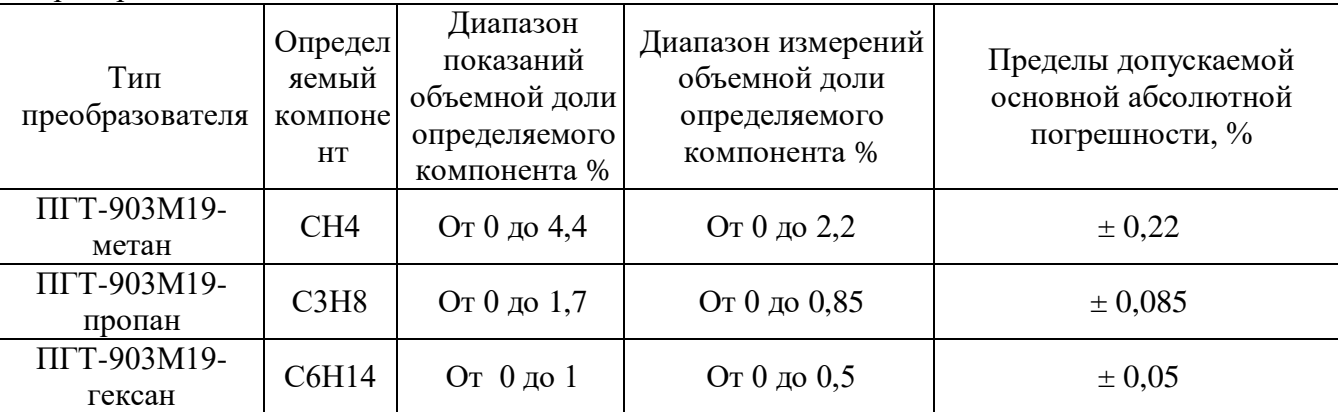

Таблица 2 – Диапазоны измерений и пределы допускаемой основной погрешности преобразователей ПГО-903М19

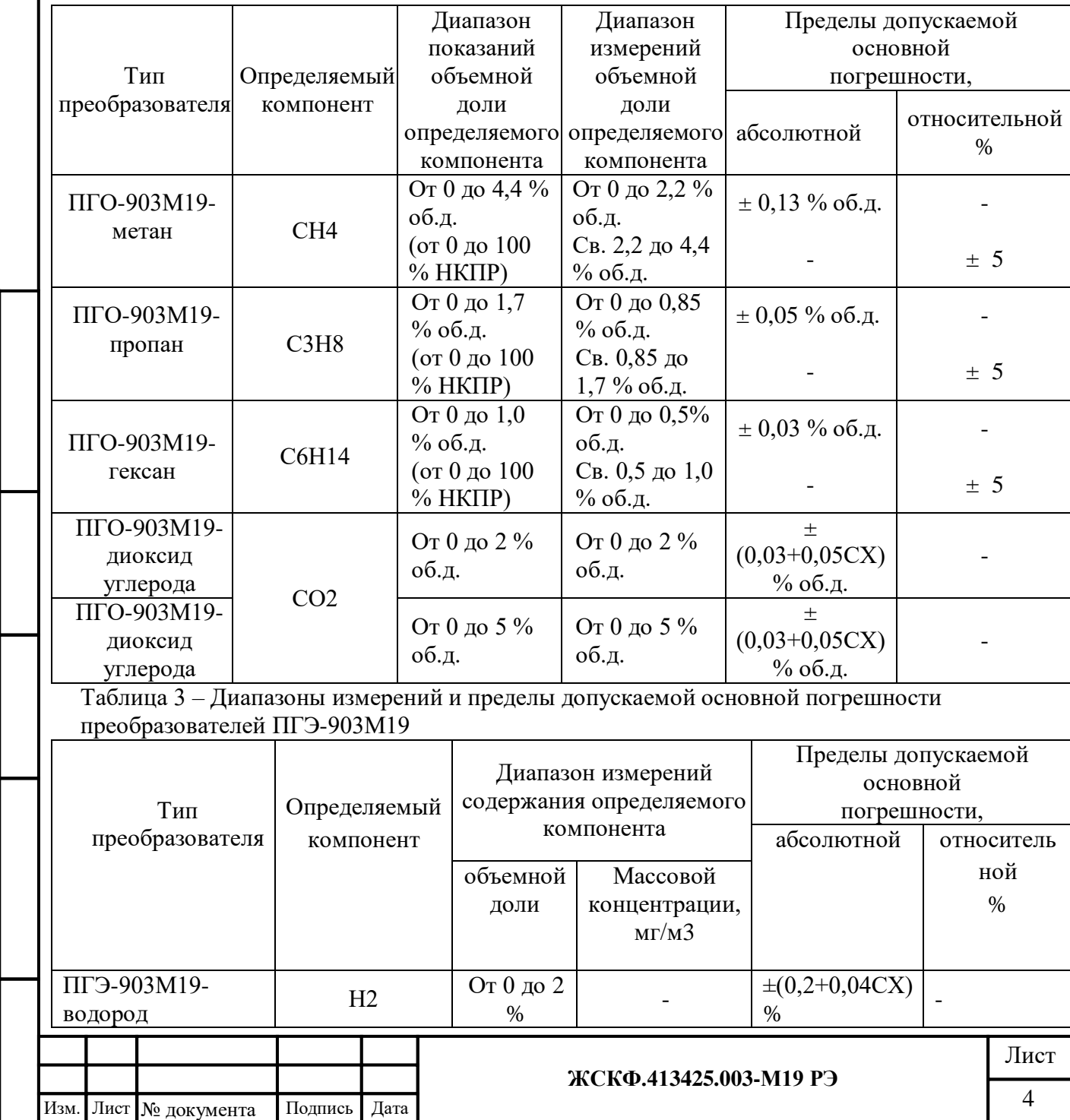

Подпись и дата

Инв. № дубл.

Взамен инв. №

Подпись и дата

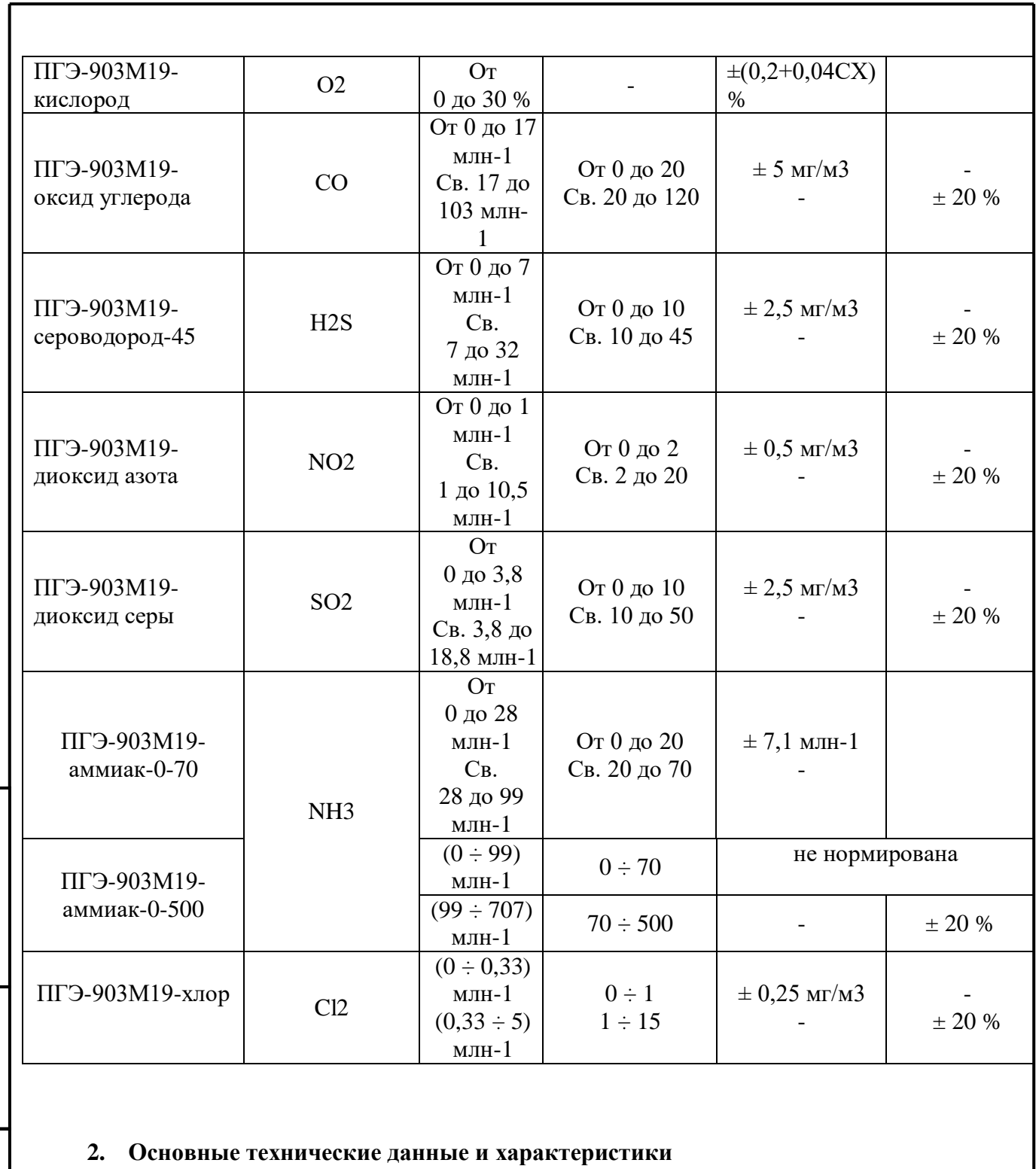

<span id="page-4-0"></span>2.1 Габаритные размеры и масса составных частей газоанализаторов представлены в таблице 4.

Подпись и дата

Инв. № дубл.

Взамен инв. №

Подпись и дата

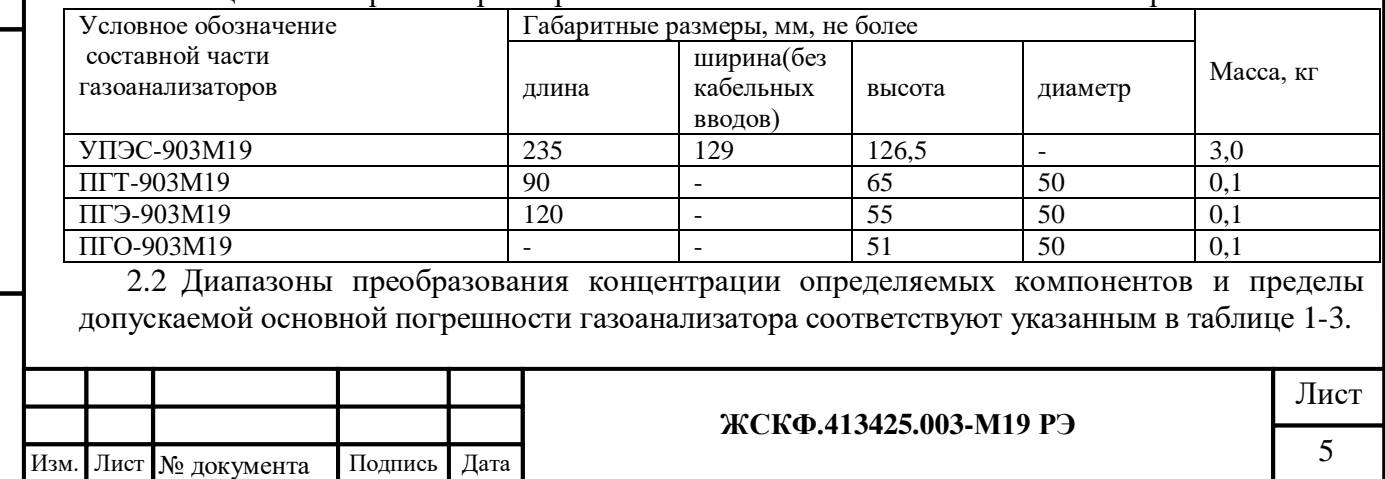

Таблица 4 – Габаритные размеры и масса составных частей газоанализаторов

2.3 Газоанализатор имеет на выходе аналоговый сигнал в виде постоянного тока, изменяющийся в диапазоне от 4 до 20 мА в зависимости от концентрации контролируемого газа.

2.4 Газоанализатор имеет на выходе цифровой сигнал для передачи через стандартный канал связи RS-485 в протоколе ModBus, содержащий информацию о текущем значении концентрации и информацию о превышении порогов сигнализации.

2.5 Газоанализатор имеет цифровой интерфейс, протокол HART: обеспечивает возможность проведения калибровки, установки «0» и обслуживания прибора без демонтажа с использованием HART-коммуникатора.

2.6 Газоанализатор имеет на выходе дискретный сигнал в виде срабатывания «сухих» контактов реле при срабатывании каждого порога сигнализации.

2.7 Номинальная статическая функция преобразования газоанализатора представлена формулой

$$
I_{\text{BBX}} = 16 \text{ C}_{\text{x}}/C_{\text{H}} + 4, \tag{1}
$$

где Iвых - выходной ток газоанализатора, мА;

 $C_x$  – преобразуемая концентрация определяемого компонента: объемная доля, % для горючих газов, мг/м<sup>3</sup> для токсичных газов;

 $C<sub>II</sub>$  – верхнее значение диапазона преобразования определяемого компонента: объемная доля, % для горючих газов, мг/м<sup>3</sup> для токсичных газов.

2.8 Пределы допускаемой вариации выходных сигналов газоанализатора не превышает 0,5 в долях от пределов допускаемой основной погрешности.

2.9 Пределы допускаемого изменения выходных сигналов газоанализатора за 8 ч непрерывной работы не более 0,5 в долях от пределов допускаемой основной погрешности.

2.10 Номинальное время установления показаний  $T_{0.9 \mu\omega}$ , с, не более:

- для преобразователей ПГТ-903М19, ПГО-903М19 10

 $-$ для преобразователей ПГЭ-903М19 60

Подпись и дата

Инв. № дубл.

Взамен инв. №

Подпись и дата

2.11 Пределы допускаемой дополнительной погрешности газоанализатора с преобразователями ПГТ-903М19 и ПГО-903М19, от изменения температуры окружающей среды в диапазоне от минус 60 до +85 °С на каждые  $10^{\circ}$ С не более 0,2 в долях от пределов допускаемой основной погрешности.

2.12 Пределы допускаемой дополнительной погрешности газоанализатора с преобразователями ПГЭ-903М19 от изменения температуры окружающей среды в диапазоне от минус 60 до +75 °С на каждые 10°С не более 0,5 в долях от пределов допускаемой основной погрешности.

2.13 Газоанализатор с преобразователями ПГЭ-903М19 выдерживает перегрузку, вызванную выходом концентрации преобразуемых компонентов, за исключением кислорода, за пределы преобразования на 100 % от верхнего значения диапазона преобразования в течение 10 мин. Время восстановления выходного сигнала после перегрузки при непрерывной принудительной подаче чистого воздуха не превышает 60 с.

2.14 Время прогрева газоанализатора не более 10 мин.

2.15 Газоанализатор обеспечивает световую и звуковую сигнализацию при достижении концентрации контролируемых газов фиксированных значений порогов сигнализации, указанных ниже:

а) предупредительная сигнализация:

- метан – 0,88 объемной доли % (20 % НКПР);

- пропан – 0,34 объемной доли % (20 % НКПР);

- гексан 0,2 объемной доли % (20 % НКПР);
- оксид углерода 20 мг/м<sup>3</sup> (ПДК);

- сероводород – 10 мг/м<sup>3 (</sup>ПДК);

- диоксид азота – 2 мг/м<sup>3</sup> (ПДК);

- диоксид серы – 10 мг/м<sup>3</sup> (ПДК);

![](_page_5_Picture_380.jpeg)

- водород – 1,0 объемной доли % (25 % НКПР);

б) аварийная сигнализация:

- метан – 2,2 объемной доли % (50 % НКПР);

- пропан – 0,85 объемной доли % (50 % НКПР);

- гексан – 0,5 объемной доли % (50 % НКПР);

- оксид углерода 100 мг/м<sup>3</sup> (5 ПДК);
- сероводород 40 мг/м<sup>3</sup> (4 ПДК);
- диоксид азота 10 мг/м<sup>3</sup> (5 ПДК);
- диоксид серы 30 мг/м<sup>3</sup> (3 ПДК);
- аммиак 60 мг/м<sup>3</sup> (3 ПДК);

- кислород – 23,0 объемной доли % (избыток кислорода);

- водород – 2,0 объемной доли % (50 % НКПР);

- диоксид углерода – 1,0 объемной доли %.

В исполнении УПЭС-903М19 – непрерывный звуковой сигнал, непрерывное отображение на индикаторе символов «1 **↑»,** «2 **↑»**.

2.16 Предел допускаемой основной относительной погрешности срабатывания порогового устройства УПЭС-903М19 не превышает  $\pm$  1,5 %.

2.17 Изменение погрешности срабатывания порогового устройства УПЭС-903М19 за 8 ч не превышает 0,5 предела допускаемой основной относительной погрешности срабатывания порогового устройства.

2.18 Газоанализатор обеспечивает возможность подстройки нуля и чувствительности.

2.19 Питание преобразователей ПГТ-903М19, ПГЭ-903М19, ПГО-903М19, осуществляется от порогового устройства УПЭС-903М19 через барьер искробезопасности.

2.20 Максимальная мощность, потребляемая газоанализатором в дежурном режиме, не превышает 5 ВА.

2.21 Газоанализатор выдерживает воздействие температуры от минус 50 до 50 °С, соответствующей условиям транспортирования.

2.22 Газоанализатор устойчив и прочен к воздействию повышенной влажности окружающего воздуха 95% при температуре 35<sup>о</sup>С, соответствующей условиям эксплуатации и транспортирования.

2.23 Газоанализатор устойчив к воздействию синусоидальной вибрации по группе N1 ГОСТ Р 52931-2008, соответствующей условиям эксплуатации.

2.24 Газоанализатор прочен к воздействию синусоидальной вибрации по группе F3 ГОСТ Р 52931-2008, соответствующей условиям транспортирования.

2.25 Надежность

Подпись и дата

Инв. № дубл.

Взамен инв. №

Подпись и дата

Ме подл

2.25.1 Средняя наработка на отказ Т<sub>о</sub> не менее 30 000 ч.

2.25.2 Средний срок службы не менее 10 лет.

<span id="page-6-0"></span>**3. Состав изделия и комплект поставки**

3.1 Комплект поставки газоанализатора должен соответствовать указанному в таблице 3. Таблица 3– Комплект поставки газоанализаторов

![](_page_6_Picture_384.jpeg)

![](_page_6_Picture_385.jpeg)

![](_page_7_Picture_372.jpeg)

### <span id="page-7-0"></span>**4. Устройство и работа**

 Принцип действия газоанализатора основан на преобразовании концентрации контролируемого газа с помощью преобразователей газовых термокаталитических ПГТ-903М19 электрохимических ПГЭ-903М19, оптических ПГО-903М19 в напряжение постоянного тока, пропорциональное преобразуемой концентрации, преобразовании его в цифровой код и сравнении с заданными пороговыми значениями.

 Газоанализатор состоит из порогового устройства УПЭС-903М19, имеющего два исполнения: со встроенным блоком управления и индикации (БУИ) и без него. БУИ содержит двухстрочный знакосинтезирующий жидкокристаллический индикатор и клавиатуру управления, расположенные во взрывобезопасном корпусе УПЭС-903М19. Клавиатура служит для включения индикатора и управления режимами работы газоанализатора.

 Конструктивно корпус УПЭС-903М19 представляет собой взрывонепроницаемую оболочку с резьбовыми отверстиями для подсоединения кабельных вводов и сменного преобразователя. Пороговое устройство УПЭС-903М19 является универсальным пороговым устройством для визуализации сигналов загазованности, принимаемых от сменных газовых преобразователей ПГТ-903М19, ПГО-903М19, ПГЭ-903М19 и дальнейшей передачи этих сигналов на внешнее оборудование автоматического контроля и сигнализации. Результаты измерения газовой концентрации снимаются со стандартных выходов трансмиттера в виде аналогового токового сигнала (в диапазоне 4 - 20 мА), данных цифрового канала связи RS-485, а также по HARTинтерфейсу. Контакты реле «сухой контакт» автоматически срабатывают при превышении установленных порогов загазованности, режим неисправности идентифицируется срабатыванием контактов реле «неисправность».

 Электрические соединения порогового устройства УПЭС-903М19 с первичными преобразователями выполнено по схеме «искробезопасная электрическая цепь».

# <span id="page-7-1"></span>**5. Подготовка к работе**

Подпись и дата

Инв. № дубл.

Взамен инв. №

Подпись и дата

 $\mathbf{B}$ 

 Чертежи общих видов газоанализаторов, преобразователей и схема подключения газоанализатора представлены в приложении А.

5.1 Перед монтажом газоанализатора на объекте контроля производят внешний осмотр его. При этом необходимо обратить внимание на:

 а) маркировку взрывозащиты, которая означает, что необходимо соблюдать следующие специальные условия:

- электрический монтаж должен вестись с помощью взрывозащищенных соединительных коробок, предназначенных для использования в соответствующей взрывоопасной зоне и имеющих действующие сертификат соответствия

- оберегать светопропускающий элемент встроенного блока управления и индикации порогового устройства УПЭС-903М19 от механических ударов и воздействий;

б) отсутствие внешних повреждений;

 в) наличие всех крепежных элементов в соответствии с проектом размещения газоанализатора на объекте контроля;

г) наличие заземляющих устройств.

5.2 Обеспечение взрывобезопасности при монтаже

5.2.1 Монтаж газоанализатора производят в строгом соответствии с утвержденным в установленном порядке проекте размещения газоанализаторов на объекте контроля. При монтаже необходимо руководствоваться:

а) главой 7.3 «Правил устройства электроустановок» (ПУЭ);

 б) «Правилами технической эксплуатации электроустановок потребителями» (ПТЭЭП), в том числе, гл.3.4 «Электроустановки во взрывоопасных зонах»;

![](_page_7_Picture_373.jpeg)

в) «Правилами охраны труда при эксплуатации электроустановок»;

 г) Инструкцией по монтажу электрооборудования, силовых и осветительных сетей взрывоопасных зон;

д) настоящим РЭ.

Подпись и дата

Инв. № дубл.

Взамен инв. №

пись и дата

5.2.2 Соединение газоанализатора с внешними устройствами выполняют кабелем для промышленного интерфейса RS-485, RS-422 КИПвЭПБП (4 витые пары) ТУ 16.К99-008- 01. Этот кабель имеет броню в виде стального гофра и может использоваться во взрывоопасных зонах.

5.2.3 При монтаже газоанализатора проверяют состояние взрывозащитных поверхностей деталей, подвергаемых разборке, на соответствие требованиям чертежей средств взрывозащиты.

5.2.4 Съемные детали должны прилегать к корпусу настолько плотно, насколько позволяет конструкция.

5.2.5 Уплотнение кабеля на кабельном вводе выполняют самым тщательным образом, так как от этого зависит взрывонепроницаемость вводного устройства датчика.

5.2.6 Газоанализатор должен быть заземлен с помощью внутреннего и наружного заземляющих зажимов. При этом необходимо руководствоваться ПУЭ и Инструкцией по монтажу электрооборудования силовых и осветительных сетей взрывоопасных зон.

 Наружный заземляющий проводник должен быть тщательно зачищен, а соединение его с наружным заземляющим зажимом должно быть предохранено от коррозии посредством нанесения консистентной смазки.

По окончании монтажа должны быть проверены:

а) сопротивление изоляции, которое должно быть не менее 0,5 МОм;

б) сопротивление заземляющего устройства, которое должно быть не более 4 Ом.

![](_page_8_Picture_129.jpeg)

![](_page_9_Figure_0.jpeg)

Рис 1 Схема подключения ССС-903М19 к вторичным устройствам по аналоговому выходу 4-20мА

![](_page_9_Figure_2.jpeg)

Рис 2 Схема подключения ССС-903М19 к вторичным устройствам по цифровому выходу RS-485

### <span id="page-9-0"></span>**6. Порядок работы**

Подпись и дата

№ дубл.

Инв.

инв. №

Взамен

Подпись и дата

 $U_{\rm{trn}}$ 

**ВНИМАНИЕ** – включать газоанализатор после монтажа, а также после санкционированных отключений имеет право лицо, уполномоченное руководством объекта контроля.

При включении питания у прибора CCC-903М19 включается режим самотестирования. *Использовать клавиатуры допускается только во взрывобезопасной зоне!!!!!*

![](_page_9_Picture_243.jpeg)

### 6.1 **. Режим самотестирования**

<span id="page-10-0"></span>В этом режиме у ССС-903М19 звучит непрерывный звуковой сигнал, реле «Неисправность» разомкнуто, а также разомкнуты контакты 1 и 2 порогов. Ток аналогового выхода 3,2 ±0,04 мА. Пока длится режим самотестирования на дисплее (при наличии), для пользователя выводится информация:

- Тип прибора;
- Версия ПО;
- Адрес газоанализатора Modbus/HART;
- Тип установленного сенсора (термокаталитический, оптический, электрохимический);
- Серийный (Заводской) номер;
- Формула газа, настроенного на данном газоанализаторе;
- Диапазон измерения;

Если датчик не прошел режим самотестирования, то звуковой сигнал звучит непрерывно в течение всего времени, пока на датчик подано питающее напряжение, и на дисплее (при наличии) выводится сообщение о выявленной неисправности. После прохождения теста прибор переходит в режим «Дежурный режим».

### <span id="page-10-1"></span>6.2 **«Дежурный режим»**

В этом режиме у ССС-903М19 выводится на дисплее (при наличии):

![](_page_10_Figure_12.jpeg)

1) тип установленного сенсора (Э – электрохимический, Т – Термокаталитический, О - оптический);

2) Мигающий 1 раз в секунду флаг работы прибора (колокольчик);

3) Формула определяемого компонента;

- 4) Состояние порогов («↓» порог не активен, «↑» отработка порога);
- 5) Состояние реле («-» -реле разомкнуто, «+» реле замкнуто)
- 6) Текущая концентрация;

7) Ед. измерения

Подпись и дата

Инв. № дубл.

Взамен инв. №

Подпись и дата

Лнв. № подл.

Реле «Неисправность» замкнуто. Ток на выходе 4,015±0,01 мА при концентрации 0 %НКПР/млн<sup>-1</sup>/ПДК.

Затем, если настроена задержка включения преобразователя, то газоанализатор перейдет в режим ожидания включения, по истечении времени задержки включения газоанализатор переходит в режим измерения концентрации. Если время задержки равно нулю, до после инициализации преобразователя газоанализатор сразу переходит в режим измерения концентрации. При ожидании задержки включения преобразователя, газоанализатор можно вручную перевести в режим измерения концентрации, для этого нужно нажать на кнопку «**П**», тогда газоанализатор выйдет из режима ожидания и сразу же перейдет в режим измерения концентрации. Если преобразователь неисправен или не подключен, то в верхней строке индикатора появится надпись «ДЕФЕКТ», в нижней – «ДАТЧИКА!». В случае, если преобразователь не откалиброван, то на индикаторе появится сообщение «ДАТЧИК НЕ КАЛИБРОВАН!».

### <span id="page-10-2"></span>6.3 **Отработка аварийных порогов**

При увеличении концентрации увеличивается ток аналогового выхода и значения концентрации по цифровому каналу. После того как концентрация достигла первого порога аварийной уставки (далее 1 порог) происходит замыкание «сухих» контактов реле 1 порога. На дисплее газоанализатора будет следующие надпись:

![](_page_10_Picture_303.jpeg)

![](_page_11_Picture_198.jpeg)

Далее, если концентрация продолжает расти и доходит до значения второго порога происходит замыкание «сухих» контактов реле 2 порога.

![](_page_11_Picture_199.jpeg)

Срабатывание реле может происходить с задержкой, установленной пользователем через программу «Calibration CCC 903» версия 3.1.

При снижении концентрации, когда концентрация меньше 2 порога, размыкаются контакты реле 2 порога, если установлен автоматический режим квитирования. После того, как концентрация опуститься ниже 1 порога размыкаются контакты реле 1 порога, если установлен автоматический режим квитирования. Если режим квитирования установлен ручной, что у первого и/или у второго порога, то необходимо квитировать с помощью кнопки «П» на клавиатуре датчика чтобы размокнуть «сухие» контакты реле.

#### <span id="page-11-0"></span>6.4 **Режим «Неисправности»**

При неисправности прибора, у прибора ток составляет 3,2±0,01 мА. Реле «Неисправность» разомкнуто, а также разомкнуты реле 1 и 2 порога.

### <span id="page-11-1"></span>6.5 **Работа с газоанализатором ССС-903М19 через клавиатуру БУИ-903**

Внешний вид клавиатуры БУИ-903 представлен ниже на рисунке 3

![](_page_11_Figure_9.jpeg)

Рисунок 3 - Внешний вид клавиатуры БУИ-903

На клавиатуре имеется 3 кнопки:

Подпись и дата

Инв. № дубл.

Взамен инв. №

Подпись и дата

 $\overline{p}$ 

- Кнопка «П» служит для входа в меню прибора
- Кнопка «+» служит для переключения или увеличения заданного параметра
- Кнопка «-» служит для переключения или уменьшения заданного параметра
- Кнопка  $\mathbf \omega$  служит для вкл/откл датчика

В дежурном режиме на дисплее указаны основные параметры, описания которого указаны выше.

При нажатии кнопки «+» находясь в дежурном режиме, можно выбрать точность отображения текущей концентрации (от 0,01 до 1). Следует обратить внимание, что изменения сохранятся до перезапуска прибора.

![](_page_11_Picture_200.jpeg)

При нажатии кнопки «-», находясь в дежурном режиме, можно выбрать единицу измерения (ПДК, объемные доли, НКПР, млн<sup>-1</sup>, мг/м3) в зависимости от типа газа. Следует обратить внимание, что изменения сохранятся до перезапуска прибора.

*Программирование газоанализатора ССС-903М19 через клавиатуру БУИ-903*

После нажатия кнопки «П» Вы переходите в режим программирования газоанализатора ССС-903М19:

– Окно настройки точности измерения «Точность» (от 0,01 до 1). Выбор производится с помощью кнопок «+» и «-», данные настройки сохранятся после перезапуска прибора.

– Окно «Ед. уст. Пор.» Выбор единиц измерения (ПДК, %объемные доли, %НКПР, млн<sup>-1</sup>, мг/м<sup>3</sup>) в зависимости от типа газа, с помощью кнопок «+» и «-». Данные настройки сохранятся после перезапуска прибора.

– Порог 1 – установка срабатывания 1 порога, с помощью кнопок «+» и «-», в ед. измерения выбранных ранее.

– Порог 2 – установка срабатывания 2 порога, с помощью кнопок «+» и «-», в ед. измерения выбранных ранее.

– Порог1/Выше - Направление срабатывания порога превышение (выше порога)/ понижение (ниже порога) установленного значения

– Порог2/Выше - Направление срабатывания порога превышение (выше порога)/ понижение (ниже порога) установленного значения

– Реле 1/Норм – выбор работы реле нормально разомкнуто (норм разомкн) /нормально замкнуто (норм закнут)

– Реле 2/Норм – выбор работы реле нормально разомкнуто (норм разомкн) /нормально замкнуто (норм закнут)

– Реле 1/Вкл – вкл/откл реле

– Реле 2/Вкл – вкл/откл реле

– Р1/задержка – задержка перед вкл реле 1, для предотвращения ложных срабатываний

– Р2/задержка – задержка перед вкл реле 2, для предотвращения ложных срабатываний

– Порог1/Подтв - выбор режима квитирования автоматическое (автоподтверждение) или ручное (ручное подтв)

– Порог2/Подтв - выбор режима квитирования автоматическое (автоподтверждение) или ручное (ручное подтв)

– Калибровка «+» Подменю – калибровка газоанализатора ССС-903М19, более подробная информация см. п 6.6.5

– Тест ССС-903М19 «+» Подменю – см. п. 6.6.6

– Настр. MODBUS «+» Подменю – настройка Modbus параметров для связи с «верхнем» уровнем, более подробная информация см. п.6.6.7

– Задержка включения – задержка включения сенсора, для прогрева

– Язык – Русский/English

Подпись и дата

Инв. № дубл.

Взамен инв. №

Подпись и дата

– Сброс настроек по умолчанию – Да/Нет

В случае если необходимо выйти из меню программирования, то необходимо одновременно нажать на кнопки «+» и «-» и прибор выйдет на экран дежурного режима.

Полная блок-схема меню работы газоанализатора ССС-903М19 через клавиатуру БУИ-903 представлена ниже на рисунке 4

![](_page_12_Picture_332.jpeg)

![](_page_13_Figure_0.jpeg)

![](_page_14_Figure_0.jpeg)

![](_page_15_Figure_0.jpeg)

![](_page_16_Figure_0.jpeg)

![](_page_16_Figure_1.jpeg)

![](_page_16_Figure_2.jpeg)

### <span id="page-17-0"></span>6.6 **Алгоритм работы и функционал газоанализатора ССС-903М19**

6.6.1 В режиме измерения концентрации в верхней строке отображается тип определяемого компонента (СН4, СО, NO2, H2S, SO2, NН3, O2, H2, СО2, C3H8, С6Н14), концентрация в мг/м<sup>3</sup> или млн<sup>-1</sup> (ПГЭ-903М19); объемной доли %, %НКПР (ПГТ-903М19, ПГО-903М19). В нижней строке индикатора отображаются флаги превышения «1↑» «2↑» или понижения «1↓» «2↓» пороговых значений, измеренная концентрация в % от ПДК (ПГЭ-903М19) или в % от НКПР (ПГТ-903М19, ПГО-903М19, кроме ПГО-903М19 на  $CO<sub>2</sub>$ ). Если нет превышения или понижения порога, то флаг соответствующего порога не отображается.

При превышении или понижении концентрация соответствующего порога, включается зуммер. Если газоанализатор настроен на ручное квитирование сработавшего порога, то выключить зуммер можно нажатием кнопки «**-**».

При превышении концентрацией пороговых значений срабатывают реле 1-го и 2-го порогов сигнализации с задержкой до 10 сек. (задержка программируемая).

6.6.2 Для газоанализаторов с термокаталитическим преобразователем при превышении концентрации горючего газа 100 % НКПР отключается питание ПГТ-903М19. В этом случае, в верхней строке индикатора появится надпись: «ДАТЧИК ВЫКЛ.», а в нижней строке индикатора отображается надпись «ПЕРЕГРУЗКА» . Нажатие кнопки «П» прекращает звучание зуммера. Для повторного включения ПГТ-903М19 необходимо нажать кнопку .

*В режиме калибровки и тестирования газоанализатора сигнализация не работает*.

6.6.3 В ППЗУ преобразователя ПГЭ-903М19 записана следующая информация:

- номер преобразователя;

- название измеряемого газа;

- калибровочные данные (ноль, чувствительность, термокомпенсационная характеристика);

- соотношение млн $^{-1}/$ (мг/м $^3$ ) для данного газа;

- ПДК в млн $^{-1}$ ;

Подпись и дата

Инв. № дубл.

Взамен инв. №

Подпись и дата

Инв. № подл.

- Значение 1, 2 порог в млн<sup>-1</sup>.

В ППЗУ преобразователя ПГТ-903М19 записана следующая информация:

- номер преобразователя;
- название измеряемого газа;
- калибровочные данные (ноль, чувствительность);
- НКПР в об. %;
- величина перегрузки датчика в % от НКПР;
- Значение 1, 2 порог в об.%.

В ППЗУ преобразователя ПГО-903М19 записана следующая информация:

- номер преобразователя;
- название измеряемого газа;
- калибровочные данные (коэффициент установки нуля, чувствительности);
- НКПР в об. %, кроме ПГО903М19- $CO_2$ ;
- концентрационная характеристика;
- Значение 1, 2 порог в об.%.

6.6.4 Последовательное нажатие кнопки «П» позволяет посмотреть на индикаторе настройки газоанализатора и по мере необходимости их изменить. Для редактирования параметра газоанализатора ССС-903М19 находим нужное меню, настраиваем параметр, после этого нажимаем кнопку «П», переходим в следующее меню, параметр предыдущего меню сохраняется в энергонезависимой памяти газоанализатора ССС-903М19.

*При настройке параметра в меню, этот параметр сохраняется в памяти газоанализатора только после нажатия кнопки «П»!*

![](_page_17_Picture_361.jpeg)

В режиме ручного подтверждения порогов сброс сигнализации осуществляется нажатием кнопки «−».

6.6.5 Газоанализатор ССС-903М19 поддерживает калибровку через меню и с помощью системы верхнего уровня. Для калибровки через меню, необходимо выбрать пункт меню «КАЛИБРОВКА», войти в подменю. В зависимости от типа преобразователя структура меню разная. Для преобразователей ПГЭ-903М19 и ПГТ-903М19 меню калибровки изображено на рисунке 3, для преобразователей ПГО-903М19 на рисунке 4.

![](_page_18_Figure_2.jpeg)

Лист № документа Подпись Дата

Подпись и дата

№ дубл.

Инв.

Взамен инв. №

Подпись и дата

№ подп

É.

![](_page_19_Figure_0.jpeg)

Для установки нуля преобразователя выберите пункт меню «Смещ. нуля» («установка нуля»). При этом средства автоматики должны быть отключены. Далее нажать «ОК». Подайте на преобразователь газоанализатора газ нулевой концентрации. Кнопками «**+**» и «**-**» добейтесь показаний газоанализатора, чтобы они были близки к нулю. Нажмите кнопку «П», значение смещения нуля сохранится в памяти преобразователя.

Подайте поверочный газ определенной концентрации на преобразователь газоанализатора ССС-903М19. Для калибровки чувствительности газоанализатора, выберите пункт меню «Чувствительность» (для преобразователей ПГЭ-903М19 и ПГТ-903М19) или «Чувствительность 1» (для ПГО-903М19, если концентрация газа, для поверки, в баллоне приблизительно равна половине диапазона измерения оптического преобразователя), или «Чувствительность 2» (для ПГО-903М19, если концентрация газа, для поверки, в баллоне приблизительно близка к 90% границе диапазона измерения преобразователя). Кнопками «**+**» и «**-**» добейтесь совпадения концентрации подаваемого газа и измеренной газоанализатором ССС-903М19 концентрации. После этого нажмите кнопку «П». Данные калибровки по чувствительности преобразователя сохранятся в энергонезависимой памяти преобразователя газоанализатора.

Если калибровка прошла неудачно, то можно вернуть заводские настройки калибровки преобразователя. Для этого в подменю «Калибровка», выбираем пункт меню «Сброс настроек». Кнопками «**+**» и «**-**» выбираем «ДА» («ON») и нажимаем кнопку «П». В преобразователе будет скопирована резервная (заводская) копия данных по калибровке.

![](_page_19_Picture_170.jpeg)

Подпись и дата

Инв. № дубл.

Взамен инв. №

Подпись и дата

Ę.

#### **ЖСКФ.413425.003-М19 РЭ**

6.6.6 Для тестирования работы и точности измерения газоанализатора ССС-903М19 необходимо выбрать меню «Тест ССС-903» (рисунок 4) после нажатия кнопки «+» попадаем в подменю (рисунок 7):

Имитация – проверка работы сигнализации и порогов газоанализатора (увеличением концентрации до верхнего предела измерения)

![](_page_20_Figure_2.jpeg)

### Рисунок 7 – Меню тестирования газоанализатора

Для проверки работы сигнализации и срабатывания порогов выбираем меню «Имитация». После подтверждения кнопкой П о начале имитации в нижней строке индикатора увеличивается значение концентрации, с шагом 10% от шкалы диапазона измерения которого измеряет преобразователь. Цель данной имитации: проверка работы по цифровому и аналоговому выходу, звуковой сигнализации газоанализатора и отработки «сухих» контактов реле предупредительных и аварийных порогов.

6.6.7 Газоанализатор ССС-903М19 поддерживает обмен данными с системой верхнего уровня через интерфейс RS - 485 по протоколу Modbus RTU и HART-протоколу.

Настр. MODBUS – настройка Modbus параметров для связи с «верхнем» уровнем, после нажатия кнопки «+» попадаем в подменю:

• Адрес Modbus – от 1 до 247

Подпись и дата

№ дубл.

Инв.

Взамен инв. №

Подпись и дата

• Скорость/Бод – 1200/2400/4800/9600/19200 бод

![](_page_20_Picture_168.jpeg)

Параметры настройки связи газоанализатора с системой верхнего уровня можно установить через меню или с системы верхнего уровня. Для настройки связи через меню необходимо выбрать пункт меню «Настройка Modbus» (рисунок 5) и войти в подменю (рисунок 8).

![](_page_21_Figure_1.jpeg)

Рисунок 8 – Меню настройки канала связи RS-485

В данном подменю для настройки связи доступны следующие параметры:

• Сетевой адрес;

Подпись и дата

Инв. № дубл.

Взамен инв. №

Подпись и дата

 $\mathbf{H}$ 

Скорость обмена.

Для настройки сетевого адреса Modbus сети выберите пункт меню «Сетевой адр.». Кнопками «**+**» или «**-**» установите нужный сетевой адрес. В Modbus сети поддерживается диапазон адресов от 1 до 247, адрес в пределах одной сети должен быть уникальным. После установки сетевого адреса нажмите кнопку «П».

Для настройки скорости обмена выберите пункт меню «Ск. Обмена», кнопками «**+**» и «**-** » установите нужную скорость обмена. После установки требуемой скорости обмена нажмите кнопку «П».

6.6.8 При отключенном преобразователе меню газоанализатора ССС-903М19 имеет следующую структуру (рисунок 9).

![](_page_21_Picture_145.jpeg)

![](_page_22_Figure_0.jpeg)

В данном режиме работы можно настроить параметры связи датчика с системой верхнего уровня, задержку включения преобразователя, язык интерфейса прибора, сбросить настройки прибора.

#### <span id="page-22-0"></span>6.7 **HART-протокол**

Цифровой промышленный протокол передачи данных, позволяющий получить информацию о состоянии газоанализатора ССС-903М19 или осуществить его настройку, накладывается на токовую несущую аналоговой токовой петли уровня 4—20 мА.

В приборе ССС-903М19 реализован Hart-протокол. Включение Hart-протокола введет к отключению опроса по цифровому каналу RS-485. Одновременная работа Hart-протокола и опроса по RS-485 не возможна. Для переключения режимов работы прибора в программе

![](_page_22_Picture_133.jpeg)

«Calibration CCC 903» версия 3.1 и Hart-коммуникаторе предусмотрены соответствующие пункты:

• Переключение в программе «Calibration ССС 903» версия 3.1 в режим Hart-протокола производиться с помощью кнопки «Вкл. HART» вкладка Тестирование (блок Режим работы);

• Переключение через HART – коммуникатор в режим RS-485 происходит через

English menu: Device setup →Calibration→Setting→Set flags→Switch to RS485 →on → Enter→Send

Или

Подпись и дата

Инв. № дубл.

Взамен инв. №

Русское меню: Настройка→Калибровка→Уставки→Установка флагов→ Переключиться на RS-485→on → Enter→Send

Схема подключения к цепи НART-коммуникатора представлена на рисунке 9.

# Схемы проводки

# Подключение к цепи HART

![](_page_23_Figure_9.jpeg)

Рисунок 10 - Схема подключения НART-коммуникатора

Структура Hart-протокола представлена на рисунке 11

# <span id="page-23-0"></span>6.8 **Обеспечение взрывобезопасности при эксплуатации**

6.8.1 К работе с газоанализатором допускаются лица, знающие его устройство, изучившие настоящее руководство, а также прошедшие инструктаж по охране труда при работе с электроустановками, в том числе во взрывоопасных зонах.

6.8.2 При работе с газоанализатором должны выполняться требования охраны труда в соответствии с требованиями «Правил технической эксплуатации электроустановок потребителей» (ПТЭЭП), в том числе гл. 3.4 «Электроустановки во взрывоопасных зонах», а также «Правила охраны труда при эксплуатации электроустановок».

6.8.3 При работе с газоанализатором должно обеспечиваться соблюдение всех требований и параметров, указанных в разделе 5.2 настоящего руководства.

![](_page_23_Picture_163.jpeg)

![](_page_24_Figure_0.jpeg)

### <span id="page-25-0"></span>**7. Техническое обслуживание**

7.1 Газоанализатор предназначен для длительной непрерывной работы и не требует в процессе эксплуатации специальных регламентных работ.

7.2 При возникновении сомнения в правильности работы газоанализатора рекомендуется провести перепрограммирование газоанализатора в соответствии с разделом 6.

### <span id="page-25-1"></span>**8. Возможные неисправности и способы их устранения**

8.1 Возможные неисправности и способы их устранения приведены в таблице 4.

![](_page_25_Picture_289.jpeg)

### **9. Поверка**

Подпись и дата

Инв. № дубл.

Взамен инв. №

Подпись и дата

Инв. № подл

<span id="page-25-2"></span> Поверка газоанализаторов проводится в соответствии с утвержденной методикой поверки, входящей в комплект поставки. Межповерочный интервал – 1 год. Перед проведением поверки рекомендуется провести регулировку чувствительности газоанализатора.

### <span id="page-25-3"></span>**10. Транспортирование и правила хранения**

10.1 Условия транспортирования ССС-903М19 в части воздействия климатических факторов должны соответствовать группе 5-ОЖ4 по ГОСТ 15150-69, в части воздействия механических факторов – условиям транспортирования ОЛ по ГОСТ 23216-78.

 Газоанализаторы, упакованные в соответствии с настоящими ТУ, могут транспортироваться на любое расстояние, любым видом транспорта. При транспортировании должна быть обеспечена защита транспортной тары с упакованными газоанализаторами от атмосферных осадков.

 При транспортировании самолетом газоанализаторы должны быть размещены в отапливаемых герметизированных отсеках. Расстановка и крепление груза в транспортных средствах должны обеспечивать устойчивое положение груза при транспортировании. Смещение груза при транспортировании не допускается.

![](_page_25_Picture_290.jpeg)

10.2 Железнодорожные вагоны, контейнеры, кузова автомобилей, используемые для перевозки газоанализаторов, не должны иметь следов перевозки цемента, угля, химикатов и т.д.

10.3 Газоанализаторы, упакованные в соответствии с ТУ, в течение гарантийного срока хранения должны храниться согласно группе 1Л по ГОСТ 15150-69. В помещениях для хранения не должно быть пыли, паров кислот и щелочей, агрессивных газов и других вредных примесей.

### **11. Маркировка и пломбирование**

- <span id="page-26-0"></span>11.1 Маркировка должна содержать:
	- а) товарный знак предприятия-изготовителя;
	- б) условное обозначение газоанализатора ССС-903М19;
	- в) знак утверждения типа средств измерения;
	- г) знак органа по сертификации;
	- д) маркировку взрывозащиты 1Ex d ib IIC T4 Gb;

е) диапазон рабочих температур:

![](_page_26_Picture_268.jpeg)

ж) заводской номер;

з) год выпуска.

11.2 Маркировка преобразователей должна содержать:

а) условное обозначение: ПГТ-903М19-СН<sub>4</sub>; ПГТ-903М19-С<sub>3</sub>Н<sub>8</sub>; ПГТ-903М19- $C_6H_{14}$ ; ПГЭ-903М19-СО; ПГЭ-903М19-Н<sub>2</sub>S; ПГЭ-903М19-SO<sub>2</sub>; ПГЭ-903М19-NH<sub>3</sub>; ПГЭ-903М19-О<sub>2</sub>; ПГЭ-903М19-Н<sub>2</sub>; ПГЭ-903М19-NO<sub>2</sub> ПГО-903М19-СН<sub>4</sub>; ПГО-903М19-С<sub>3</sub>Н<sub>8</sub>; ПГО-903М19-С6Н14; ПГО-903М19-СО2; и диапазон преобразования определяемых компонентов;

б) диапазон рабочих температур от минус 60 до плюс 60 °С;

в) заводской номер;

г) год выпуска.

Подпись и дата

Инв. № дубл.

Взамен инв. №

Подпись и дата

11.3 Маркировка должна быть нанесена печатью под пленкой. Качество маркировки должны обеспечивать сохранность ее в течение срока службы устройств.

11.4 Маркировка транспортной тары должна производиться по ГОСТ 14192-96 и чертежам предприятия-изготовителя. Маркировка должна наноситься несмываемой краской непосредственно на тару окраской по трафарету или методом штемпелевания. На транспортной таре должны быть нанесены основные и дополнительные надписи по ГОСТ 14192-96 и манипуляционные знаки **"Хрупкое. Осторожно ", "Беречь от влаги".** 

![](_page_26_Picture_269.jpeg)

### <span id="page-27-0"></span>**12. Свидетельство о приемке**

12.1 Газоанализатор ССС-903М19 с блоком управления и индикации/без блока управления и индикации зав. №

 преобразователи: ПГТ-903М19-СН<sub>4</sub> зав.№ ПГТ-903М19-С<sub>3</sub>Н<sub>8</sub> зав. $\mathcal{N}_2$ ПГТ-903М19-С<sub>6</sub>Н<sub>14</sub> зав. $\mathcal{N}_2$ ПГО-903М19-СН<sub>4</sub> зав.№ ПГО-903М19-С<sub>3</sub>Н<sub>8</sub> зав. $\overline{N_2}$ ПГО-903М19-С<sub>6</sub>Н<sub>14</sub> зав. $\mathcal{N}_2$ ПГО-903М19-СО<sub>2</sub> зав.№\_  $\Pi$ ГЭ-903М19-СО зав. $\mathcal{N}_2$ ПГЭ-903М19- $H_2S$  зав. №  $\Pi$ F9-903M19-SO<sub>2</sub> зав. №  $\vdots$  $\Pi$ F $\Theta$ -903M19-NH<sub>3</sub> зав. №  $\vdots$  $\Pi$ ГЭ-903М19-NO<sub>2</sub> зав. № ПГЭ-903М19- $O_2$  зав. №  $\Pi$ ГЭ-903М19-Н<sub>2</sub> зав. №

соответствует техническим условиям ЖСКФ.413425.003 ТУ, прошел приработку в течение 72 ч и признан годным к эксплуатации.

Дата выпуска: « $\rightarrow$  20\_ г.

М.П.

Подпись и дата

Инв. № дубл.

Взамен инв. №

Подпись и дата

в. № подл.

Подпись представителя ОТК (фамилия) По результатам первичной поверки изделие признано годным к применению.

Госповеритель (фамилия, клеймо)

### <span id="page-27-1"></span>**13. Сведения о консервации**

13.1 Газоанализатор ССС-903М19 с блоком управления и индикации/без блока управления и индикации зав. №

![](_page_27_Picture_318.jpeg)

![](_page_28_Picture_124.jpeg)

![](_page_28_Figure_1.jpeg)

![](_page_28_Picture_125.jpeg)

### **14. Гарантии изготовителя**

Подпись и дата

Инв. № дубл.

Взамен инв. №

тсь и дата

<span id="page-29-0"></span>14.1 Изготовитель АО «Электронстандарт–прибор» гарантирует соответствие газоанализаторов требованиям ТУ при соблюдении потребителем условий эксплуатации, транспортирования и хранения, установленных в настоящем РЭ.

14.2 Гарантийный срок – 18 месяцев со дня ввода газоанализаторов в эксплуатацию, с учётом комплектующих изделий.

14.3 Гарантийный срок хранения у потребителя – 12 месяцев при соблюдении требований хранения, установленных в РЭ.

Почтовый адрес изготовителя - 188301, г. Гатчина Ленинградской области, ул. 120-й Гатчинской дивизии.

Юридический адрес - 192286, г. Санкт-Петербург, пр. Славы д.35 корп. 2 Телефон +7-(812)- 3478834, +7-(81371)-91825

Факс +7-(81371 )-21407, e-mail: [info@esp.com.ru,](mailto:info@esp.com.ru) сайт: www.esp.com.ru

14.4 Предприятие-изготовитель обязуется в течение гарантийного срока безвозмездно устранять выявленные дефекты или заменять вышедшие из строя части газоанализаторов.

14.5 Предприятие-изготовитель оказывает услуги по послегарантийному ремонту.

![](_page_29_Picture_120.jpeg)

### <span id="page-30-0"></span>**15. Сведения о рекламациях**

15.1 Сведения о предъявленных рекламациях регистрируют в таблице 6.

![](_page_30_Picture_108.jpeg)

![](_page_30_Picture_109.jpeg)

Г Т

![](_page_30_Picture_110.jpeg)

<span id="page-31-0"></span>![](_page_31_Figure_0.jpeg)

![](_page_32_Figure_0.jpeg)

<span id="page-33-0"></span>![](_page_33_Figure_0.jpeg)

### Приложение В

### Параметры протокола обмена MODBUS

### Версия прошивки прибора 2.21.03

Протокол

<span id="page-34-0"></span>2 проводная линия RS-485;

Протокол MODBUS-RTU;

Команда чтения данных 03h или 04h. Максимальное запрашиваемое количество слов за одно обращение не превышает 15;

Команда записи слова в ССС-903М19 06h;

Команда записи n слов в ССС-903М19 10h. Количество записываемых слов не превышает 15. Контрольная сумма - CRC16;

Структура байта:

Подпись и дата

Инв. № дубл.

Взамен инв. №

Подпись и дата

Инв. № подл.

- 8 информационных бит;
- без контроля четности;
- 1 стоповый бит;
- Скорость обмена: 1200, 2400, 4800, 9600, 19200.

### **Карта доступных адресов**

![](_page_34_Picture_355.jpeg)

![](_page_35_Picture_382.jpeg)

Подпись и дата

Взамен инв. № 1 Инв. № дубл.

Подпись и дата

![](_page_36_Picture_466.jpeg)

Подпись и дата

Взамен инв. № 14 Инв. № дубл.

Подпись и дата

![](_page_37_Picture_406.jpeg)

 $\Gamma$ Годинсь и дата

**Взамен инн. Меду Медуль** 

Подпись и дата

![](_page_38_Picture_290.jpeg)

При изменении скорости обмена прибор отвечает на команду со старой скоростью обмена и только после этого устанавливает переданную скорость обмена.

При изменении MODBUS адреса устройства прибор отвечает на команду со старым адресом и только после этого меняет адрес на переданный.

При установке параметров устройства ССС-903М19 можно использовать нулевой адрес MODBUS сети: тогда каждое устройство, находящееся в сети, установит переданный параметр, но ответа от приборов не будет.

Попытка записи или чтения с регистров с другими адресами приведет к получению ответа с кодом ошибки 02h.

При попытке передачи не поддерживаемой функции прибор передаст ответ с кодом ошибки 01h.

Если устанавливаемый параметр не удовлетворяет требованиям, то прибор вернет ответ с кодом ошибки 03.

Передача версии ПО ССС-903М19. Пример версии прошивки ССС-903М19: 2.21.03, где 2 – номер версии, 21 – номер подверсии 1, 03 – номер подверсии 2.

![](_page_38_Picture_291.jpeg)

<span id="page-39-0"></span>![](_page_39_Picture_103.jpeg)

![](_page_39_Picture_104.jpeg)

![](_page_39_Picture_105.jpeg)